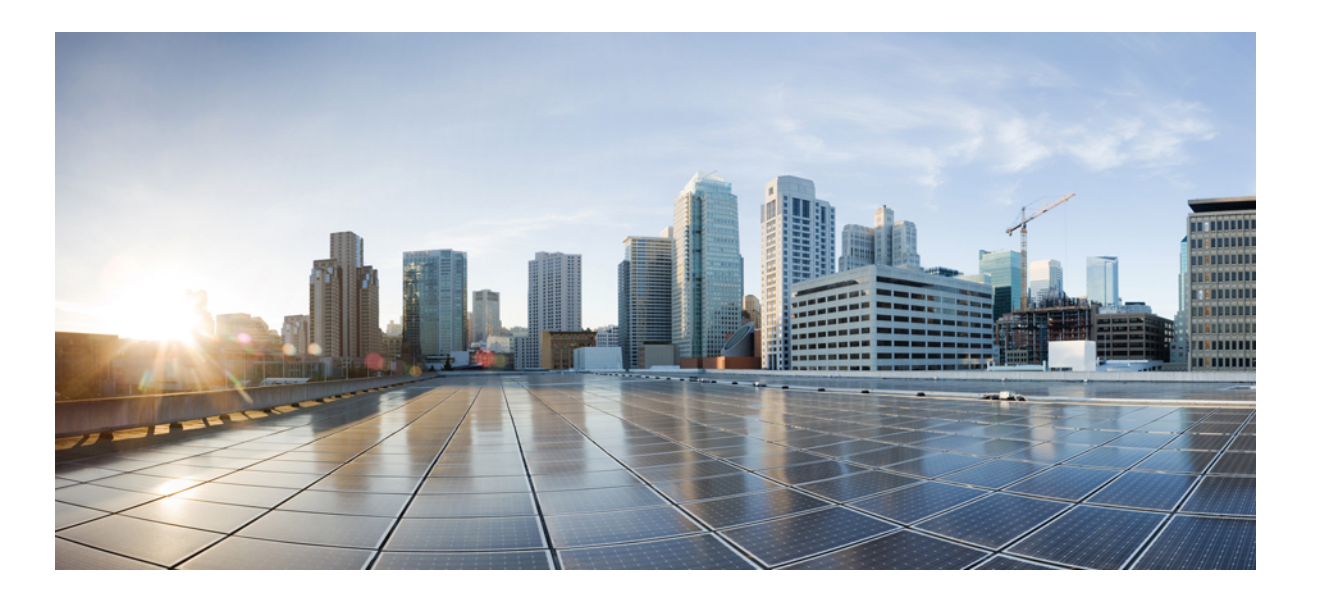

### **Cisco Unified Contact Center Express Report Developer Guide, Release 11.5(1)**

**First Published:** 2016-08-10

#### **Americas Headquarters**

Cisco Systems, Inc. 170 West Tasman Drive San Jose, CA 95134-1706 USA http://www.cisco.com Tel: 408 526-4000 800 553-NETS (6387) Fax: 408 527-0883

THE SPECIFICATIONS AND INFORMATION REGARDING THE PRODUCTS IN THIS MANUAL ARE SUBJECT TO CHANGE WITHOUT NOTICE. ALL STATEMENTS, INFORMATION, AND RECOMMENDATIONS IN THIS MANUAL ARE BELIEVED TO BE ACCURATE BUT ARE PRESENTED WITHOUT WARRANTY OF ANY KIND, EXPRESS OR IMPLIED. USERS MUST TAKE FULL RESPONSIBILITY FOR THEIR APPLICATION OF ANY PRODUCTS.

THE SOFTWARE LICENSE AND LIMITED WARRANTY FOR THE ACCOMPANYING PRODUCT ARE SET FORTH IN THE INFORMATION PACKET THAT SHIPPED WITH THE PRODUCT AND ARE INCORPORATED HEREIN BY THIS REFERENCE. IF YOU ARE UNABLE TO LOCATE THE SOFTWARE LICENSE OR LIMITED WARRANTY, CONTACT YOUR CISCO REPRESENTATIVE FOR A COPY.

The Cisco implementation of TCP header compression is an adaptation of a program developed by the University of California, Berkeley (UCB) as part of UCB's public domain version of the UNIX operating system. All rights reserved. Copyright © 1981, Regents of the University of California.

NOTWITHSTANDING ANY OTHER WARRANTY HEREIN, ALL DOCUMENT FILES AND SOFTWARE OF THESE SUPPLIERS ARE PROVIDED "AS IS" WITH ALL FAULTS. CISCO AND THE ABOVE-NAMED SUPPLIERS DISCLAIM ALL WARRANTIES, EXPRESSED OR IMPLIED, INCLUDING, WITHOUT LIMITATION, THOSE OF MERCHANTABILITY, FITNESS FOR A PARTICULAR PURPOSE AND NONINFRINGEMENT OR ARISING FROM A COURSE OF DEALING, USAGE, OR TRADE PRACTICE.

IN NO EVENT SHALL CISCO OR ITS SUPPLIERS BE LIABLE FOR ANY INDIRECT, SPECIAL, CONSEQUENTIAL, OR INCIDENTAL DAMAGES, INCLUDING, WITHOUT LIMITATION, LOST PROFITS OR LOSS OR DAMAGE TO DATA ARISING OUT OF THE USE OR INABILITY TO USE THIS MANUAL, EVEN IF CISCO OR ITS SUPPLIERS HAVE BEEN ADVISED OF THE POSSIBILITY OF SUCH DAMAGES.

Any Internet Protocol (IP) addresses and phone numbers used in this document are not intended to be actual addresses and phone numbers. Any examples, command display output, network topology diagrams, and other figuresincluded in the document are shown for illustrative purposes only. Any use of actual IP addresses or phone numbersin illustrative content is unintentional and coincidental.

Cisco and the Cisco logo are trademarks or registered trademarks of Cisco and/or its affiliates in the U.S. and other countries. To view a list of Cisco trademarks, go to this URL: [http://](http://www.cisco.com/go/trademarks) [www.cisco.com/go/trademarks](http://www.cisco.com/go/trademarks). Third-party trademarks mentioned are the property of their respective owners. The use of the word partner does not imply a partnership relationship between Cisco and any other company. (1110R)

© 2017 Cisco Systems, Inc. All rights reserved.

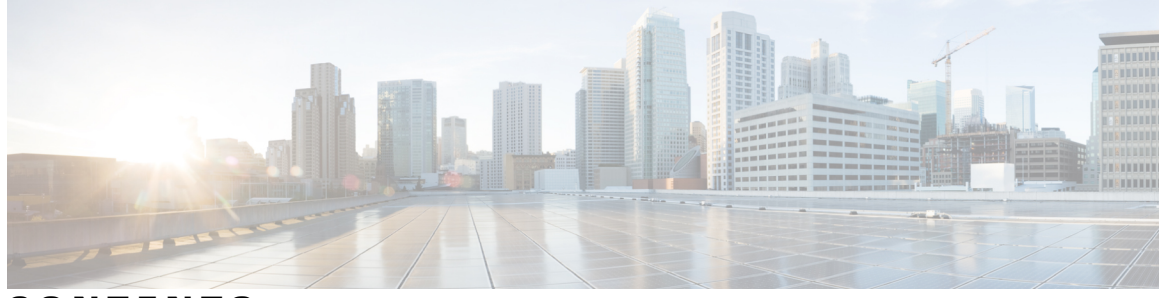

### **CONTENTS**

 $\overline{\phantom{a}}$ 

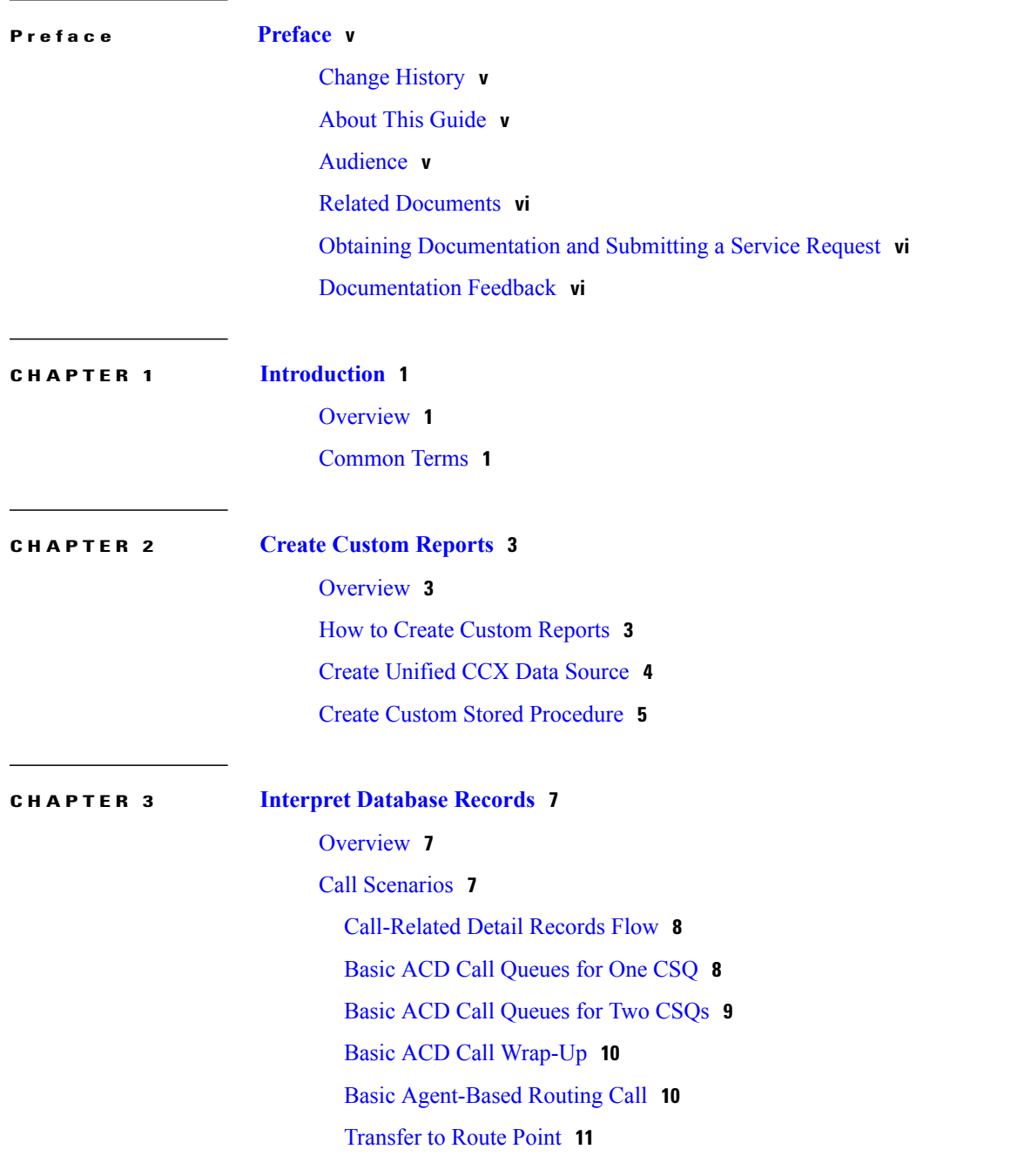

[Conference](#page-17-0) to Agent **12** [Workflow](#page-18-0) Redirect to Route Point **13** ACD Call [Unanswered](#page-18-1) **13** [Agent-to-Agent](#page-19-0) Non-ACD Call **14** [Agent-to-Agent](#page-20-0) Non-ACD Call Transfer **15** [Agent-to-Agent](#page-21-0) Non-ACD Call Conference **16** ACD Call Consult [Transfer](#page-21-1) **16** Agent Places Consult Call and [Resumes](#page-22-0) Call **17** Agent Consults Agent and [Resumes](#page-23-0) Call **18** Basic [Outbound](#page-24-0) Call Accepted **19** Basic [Outbound](#page-25-0) Call Rejected and Later Accepted **20** Basic Outbound Call Accepted and [Transferred](#page-26-0) to Another Agent **21** Basic Outbound Call Accepted and [Transferred](#page-26-1) to Route Point **21** Chat [Scenarios](#page-28-0) **23** [Chat-Related](#page-28-1) Detail Records Flow **23** Chat Contact [Unanswered](#page-28-2) **23**

 **Cisco Unified Contact Center Express Report Developer Guide, Release 11.5(1)**

<span id="page-4-0"></span>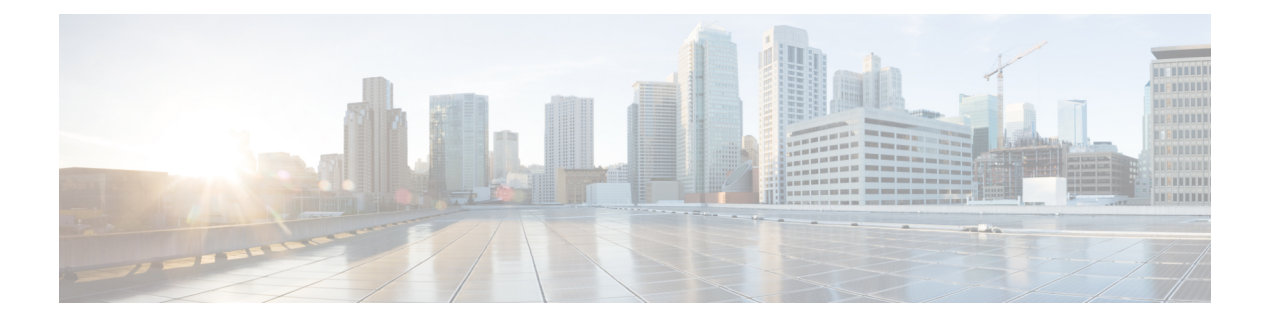

## **Preface**

- Change [History,](#page-4-1) page v
- About This [Guide,](#page-4-2) page v
- [Audience,](#page-4-3) page v
- Related [Documents,](#page-5-0) page vi
- Obtaining [Documentation](#page-5-1) and Submitting a Service Request, page vi
- [Documentation](#page-5-2) Feedback, page vi

## <span id="page-4-1"></span>**Change History**

This table lists changes made to this guide. Most recent changes appear at the top.

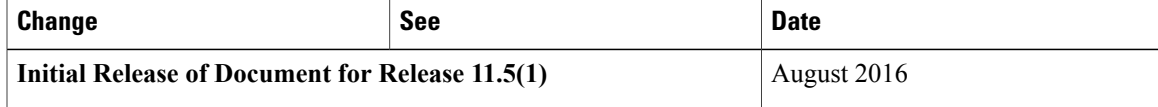

## <span id="page-4-3"></span><span id="page-4-2"></span>**About This Guide**

The *Cisco Unified Contact Center Express Report Developer Guide* describes how database records are written for various call, chat, and email scenarios in Cisco Unified Contact Center Express (Unified CCX). It describes how to create custom reports on a Standalone Cisco Unified Intelligence Center.

## **Audience**

This document is intended for Unified CCX users who use Standalone Unified Intelligence Center to create custom reports.

## <span id="page-5-0"></span>**Related Documents**

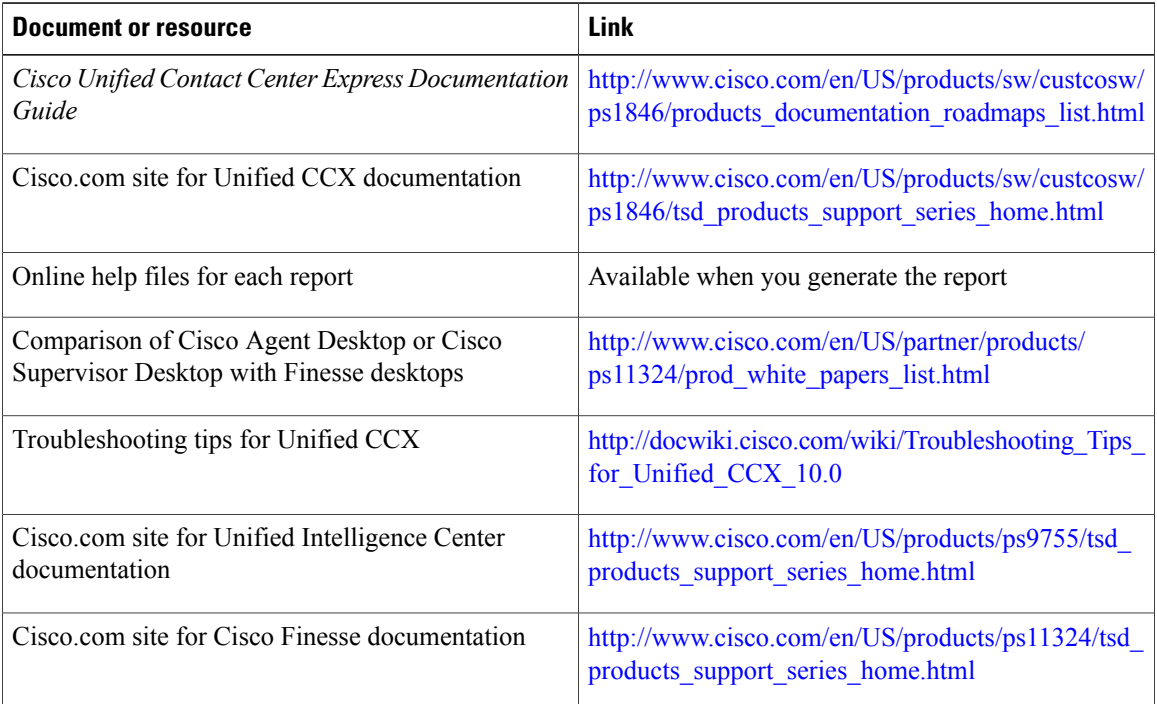

## <span id="page-5-2"></span><span id="page-5-1"></span>**Obtaining Documentation and Submitting a Service Request**

For information on obtaining documentation, using the Cisco Bug Search Tool (BST), submitting a service request, and gathering additional information, see What's New in Cisco Product [Documentation](http://www.cisco.com/c/en/us/td/docs/general/whatsnew/whatsnew.html).

To receive new and revised Cisco technical content directly to your desktop, you can subscribe to the [What's](http://www.cisco.com/assets/cdc_content_elements/rss/whats_new/whatsnew_rss_feed.xml) New in Cisco Product [Documentation](http://www.cisco.com/assets/cdc_content_elements/rss/whats_new/whatsnew_rss_feed.xml) RSS feed. RSS feeds are a free service.

## **Documentation Feedback**

To provide your feedback for this document, send an email to:

[mailto:contactcenterproducts\\_docfeedback@cisco.com](mailto:contactcenterproducts_docfeedback@cisco.com)

<span id="page-6-0"></span>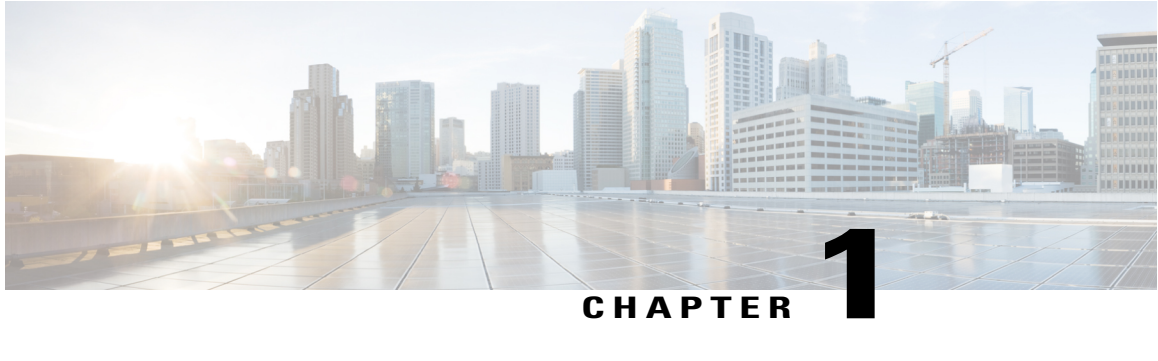

## **Introduction**

- [Overview,](#page-6-1) page 1
- [Common](#page-6-2) Terms, page 1

## <span id="page-6-1"></span>**Overview**

Cisco Unified Intelligence Center is a web-based reporting application that provides Historical and Live Data reports. You can perform the following functions:

- Create custom queries to obtain specific data.
- Allow different groups of people to view specific data based on their function.
- Customize the visual presentation of the reports.
- Customize the data that is presented in the reports.

## <span id="page-6-2"></span>**Common Terms**

#### **Data Source**

Data source defines the sources that contain data for the report. Unified Intelligence Center supports two types of data sources: IBM Informix (Historical Reports) and Streaming (Live-Data Reports). Data sources are preconfigured for you.

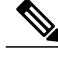

**Note** Additional data sources are not supported.

#### **Report Definition**

Each report has a report definition that represents how data is retrieved from the data source for that report template. In addition, a report definition contains the dataset that is obtained. This includes the fields, filters, formulas, refresh rate, and key criteria field for the report.

 $\overline{\phantom{a}}$ 

#### **Reports**

Reports show data returned by Report Definitions. This data is extracted by database queries.

#### **Stock Report**

Report that is pre-bundled in Unified Intelligence Center.

#### **Report Views**

A report can be presented in multiple formats like a grid, chart, or a graph. Each view can have its own set of fields. A single report can have multiple views.

#### **Report Help**

You can attach a help page specifically for your report.

<span id="page-8-0"></span>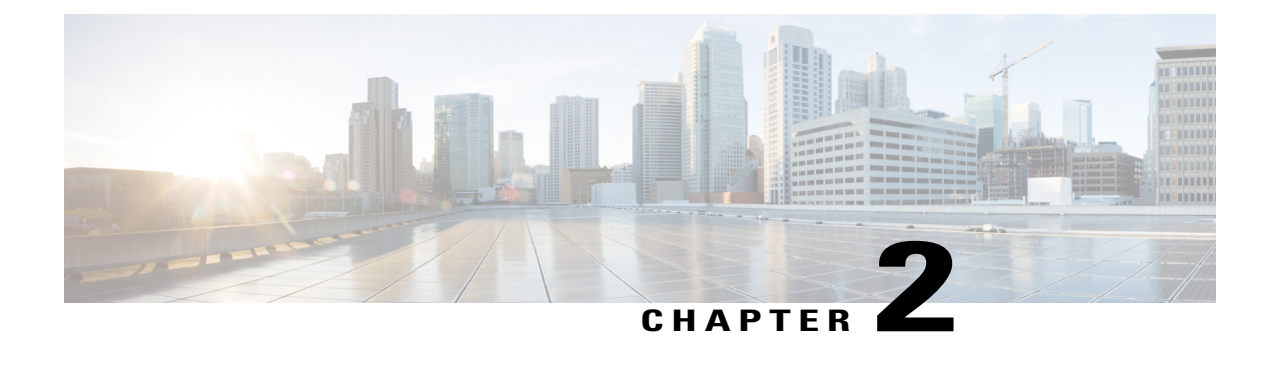

## **Create Custom Reports**

- [Overview,](#page-8-1) page 3
- How to Create Custom [Reports,](#page-8-2) page 3
- Create [Unified](#page-9-0) CCX Data Source, page 4
- Create Custom Stored [Procedure,](#page-10-0) page 5

### <span id="page-8-1"></span>**Overview**

You *cannot* create new reports with the Unified Intelligence Center (Standard license) that is embedded with Unified CCX. To create new custom Historical reports, you need to install a Standalone Unified Intelligence Center with premium license. The version of the Standalone Unified Intelligence Center should be the same or older than the Unified Intelligence Center that is embedded in Unified CCX.

To install Standalone Unified Intelligence Center, see the *Installation and Upgrade Guide for Cisco Unified Intelligence Center*, located at:

[https://www.cisco.com/en/US/products/ps9755/prod\\_installation\\_guides\\_list.html.](https://www.cisco.com/en/US/products/ps9755/prod_installation_guides_list.html)

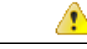

**Attention** You *cannot* create custom Live Data reports.

# **Note**

The "Do Not Call" field is no longer available in Unified CCX 11.0(1) release onward. While upgrading to Unified CCX 11.0, report will not be generated if the "Do Not Call" column is present in the custom report. You can generate the report by removing the "Do Not Call" column from the custom reports in Unified CCX 11.0(1).

## <span id="page-8-2"></span>**How to Create Custom Reports**

The following table describes the task flow to create a new Historical report:

Τ

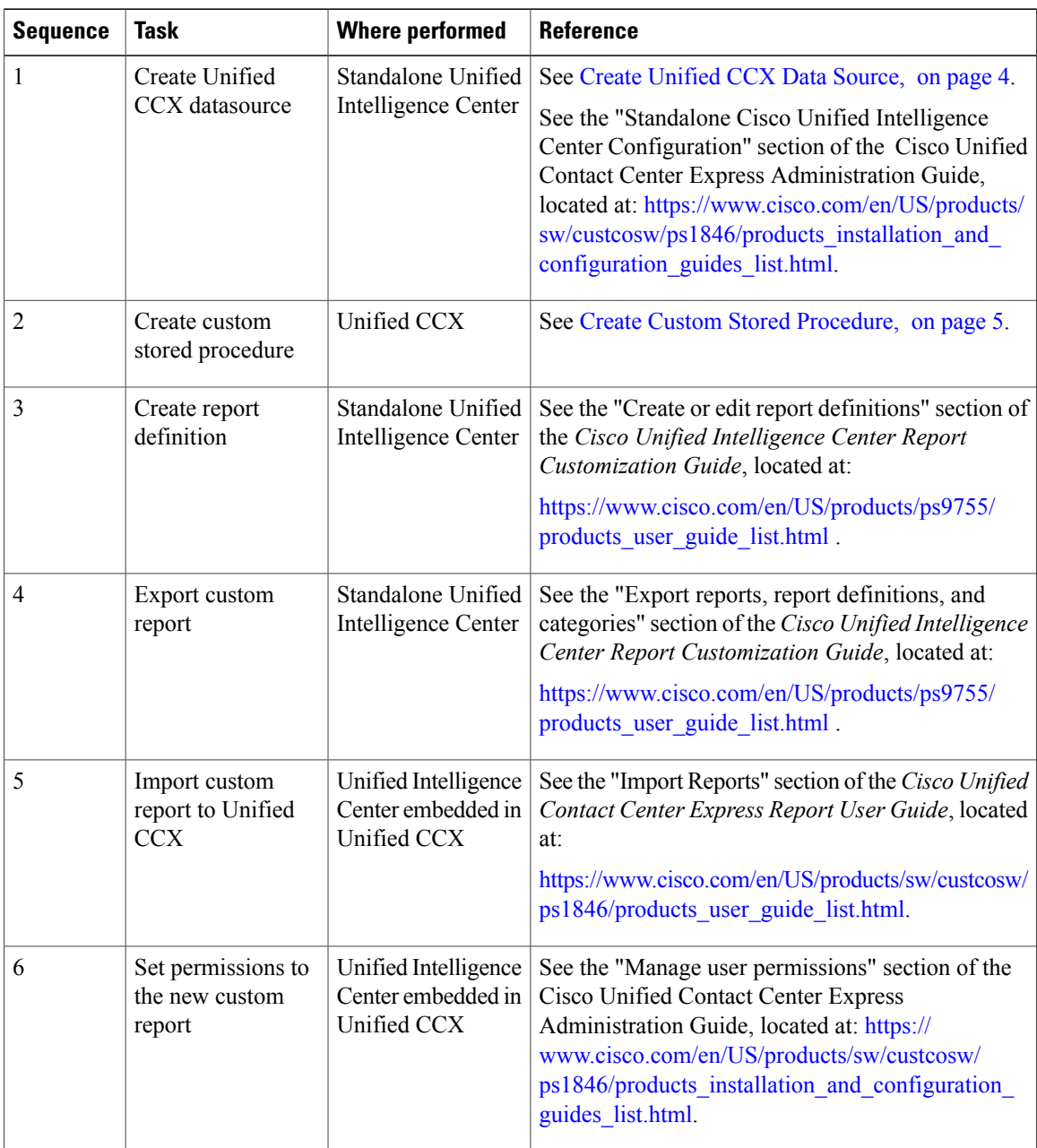

#### **Table 1: Task Flow to Create Custom Reports**

## <span id="page-9-0"></span>**Create Unified CCX Data Source**

Create a Unified CCX data source on the Standalone Unified Intelligence Center server that points to the Unified CCX server.

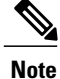

Do not create a data source in the Unified Intelligence Center (Standard license) that is bundled with Unified CCX. This scenario is not recommended and not supported.

#### **Procedure**

**Step 1** Set the password for the Historical Reporting User.

- a) Log in to Cisco Unified Contact Center Express Administration using the Unified CCX username and password.
- b) Select **Tools** > **Password Management**.
- c) In the Historical Reporting User field, set the password, and click **Save**.

**Step 2** Record settings of the existing Unified CCX data source.

- a) Log in to Unified Intelligence Center on the Unified CCX server.
- b) In the left pane, click **Data Sources**. The **Data Sources** page opens in a separate tab in the right pane.
- c) Select the Unified CCX data source and click **Edit**.
- d) Record the settings in the page so that you can refer to this data later.
- **Step 3** Configure a data source on the Standalone Unified Intelligence Center server to point to the Unified CCX server.
	- a) Log in to the Standalone Unified Intelligence Center using credentials that has report designer permissions.
	- b) In the left pane, click **Data Sources**.
	- c) Click **Create** to create a new data source.
	- d) Set the parameters as per the settings you recorded in **Step 2d**.
		- The database user name should be uccxhruser and the password should match the password you set in **Step 1c**. **Note**
	- e) Click **Test Connection** and verify the settings.
		- If an error is prompted, verify that the settings are correct and try again. **Tip**

### <span id="page-10-0"></span>**Create Custom Stored Procedure**

**Note** Perform the following steps for both Unified CCX nodes, if applicable.

The Unified CCX database schema details are described in the *Database Schema Guide for Cisco Unified CCX and Cisco Unified IP IVR*, located at:

[https://www.cisco.com/c/en/us/support/customer-collaboration/unified-contact-center-express/](https://www.cisco.com/c/en/us/support/customer-collaboration/unified-contact-center-express/products-technical-reference-list.html) [products-technical-reference-list.html.](https://www.cisco.com/c/en/us/support/customer-collaboration/unified-contact-center-express/products-technical-reference-list.html)

ı

#### **Procedure**

- **Step 1** Connect to the db\_cra database using the uccxhruser username and password.
- **Step 2** Create a stored procedure using third-party tools such as SQuirrel SQL Client and AGS Server Studio.
- **Step 3** Assign execution privileges for the stored procedure to uccxHrUserRole using the following command:

#### **Example:**

**grant execute on** *<your procedure name>* to 'uccxHrUserRole';

#### **What to Do Next**

See the task flow table in How to Create [Custom](#page-8-2) Reports, on page 3.

<span id="page-12-0"></span>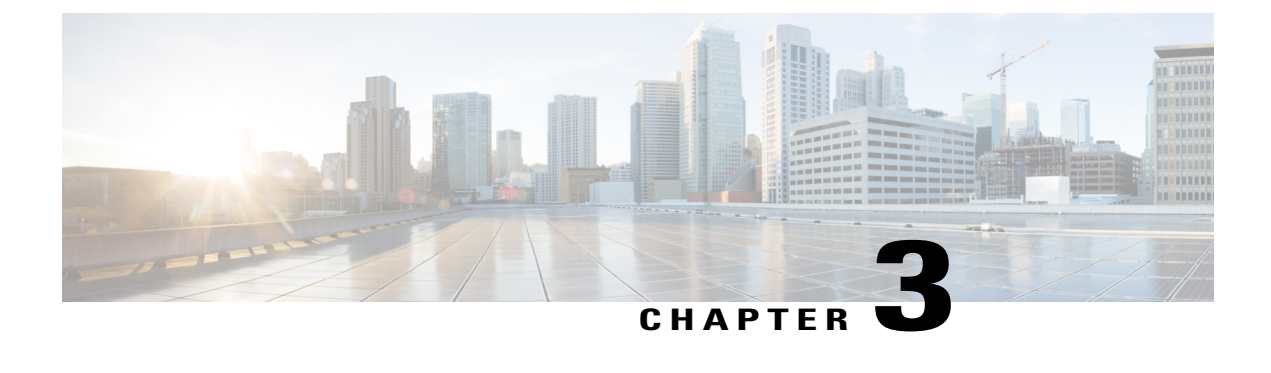

## **Interpret Database Records**

- [Overview,](#page-12-1) page 7
- Call [Scenarios,](#page-12-2) page 7
- Chat [Scenarios,](#page-28-0) page 23

### <span id="page-12-1"></span>**Overview**

The following abbreviations are used for database records:

- ACDR—AgentConnectionDetail record in the AgentConnectionDetail table.
- ASDR—AgentStateDetail record in the AgentStateDetail table.
- CCDR—ContactCallDetail record in the ContactCallDetail table.
- CQDR—ContactQueueDetail record in the ContactQueueDetail table.
- CRDR—ContactRoutingDetail record in the ContactRoutingDetail table.
- TACDR—TextAgentConnectionDetail record in the TextAgentConnectionDetail table.
- TCDR—TextContactDetail records in the TextContactDetail table.
- TASDR—TextAgentStateDetail records in the TextAgentStateDetail table.
- TCQDR—TextContactQueueDetail record in the TextContactQueueDetail table.

## <span id="page-12-2"></span>**Call Scenarios**

The following assumptions are made for the call scenarios:

- Auto-work is disabled for incoming Automatic Call Distribution (ACD) calls.
- Auto-available is enabled for agents.

### <span id="page-13-0"></span>**Call-Related Detail Records Flow**

The following table presents an example of the general flow of detail records for incoming ACD calls.

#### **Assumptions**

- Contact Service Queue (CSQ) is configured for auto-work.
- Agent is configured for auto-available.

#### **Table 2: General Flow of Detail Records for Incoming ACD Calls**

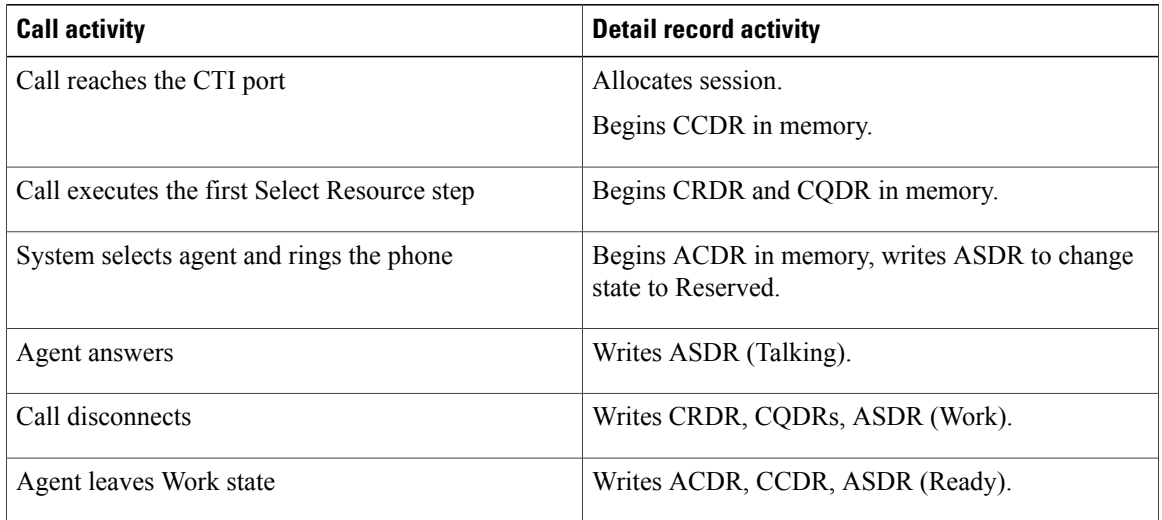

If the agent does not enter Work state after the call, the system writes the ACDR and the ASDR (Ready) when the call disconnects. If the agent is not configured to be auto-available, the ASDR relates to the Not Ready state.

### <span id="page-13-1"></span>**Basic ACD Call Queues for One CSQ**

- **1** Call reaches a Unified CCX route point, executes a script, and queues for one CSQ.
- **2** System allocates agent A for the call and rings agent A's phone, and agent A answers the call.

**Table 3: Basic ACD Call Queues for One CSQ**—**Call-Related Detail Records**

| Record | <b>Session</b><br>ID | <b>Session</b><br>sequence<br>number | qIndex | <b>Remarks</b>             |
|--------|----------------------|--------------------------------------|--------|----------------------------|
| CCDR1  | 100                  | U                                    |        |                            |
| CRDR1  | 100                  | U                                    |        | Overall queue information. |

| <b>Record</b> | <b>Session</b><br>ID | <b>Session</b><br>sequence<br>number | qIndex | <b>Remarks</b>                                                                            |
|---------------|----------------------|--------------------------------------|--------|-------------------------------------------------------------------------------------------|
| CQDR1         | 100                  | $\theta$                             |        | Detailed queue information for CSQ1 (target Type = $0$ ;<br>indicates CSQ-based routing). |
| ACDR1         | 100                  | $\theta$                             |        | Agent A and original call information.                                                    |

**Table 4: Basic ACD Call Queues for One CSQ**—**Agent State-Change Records**

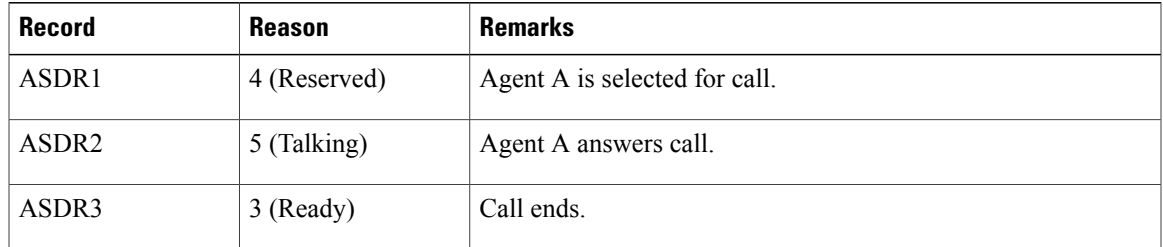

### <span id="page-14-0"></span>**Basic ACD Call Queues for Two CSQs**

 $\blacksquare$ 

- **1** Call reaches a Unified CCX route point, executes a script, and queues for two CSQs.
- **2** System allocates agent A for the call and rings agent A's phone, and agent A answers the call.

**Table 5: Basic ACD Call Queues for Two CSQs**—**Call-Related Detail Records**

| <b>Record</b>     | <b>Session</b><br>ID | <b>Session</b><br>sequence<br>number | qIndex | <b>Remarks</b>                                                                        |
|-------------------|----------------------|--------------------------------------|--------|---------------------------------------------------------------------------------------|
| CCDR1             | 100                  | $\theta$                             |        |                                                                                       |
| CRDR1             | 100                  | $\theta$                             |        | Overall queue information.                                                            |
| CQDR1             | 100                  | $\theta$                             |        | Overall queue information for CSQ1 (target Type $= 0$ ,<br>$targetID = ID of CSQ1$ ). |
| CQDR <sub>2</sub> | 100                  | $\theta$                             |        | Overall queue information for CSQ2 (target Type $= 0$ ,<br>$targetID = ID of CSQ2$ ). |
| ACDR1             | 100                  | $\theta$                             |        | Agent A and original call information.                                                |

### <span id="page-15-0"></span>**Basic ACD Call Wrap-Up**

- **1** Call reaches a Unified CCX route point, executes a script, and queues for one CSQ.
- **2** System allocates agent A for the call and rings agent A's phone, and agent A answers the call.
- **3** After completing the call, agent A goes to Work state, and chooses a wrap-up code.

**Table 6: Basic ACD Call Wrap-Up**—**Call-Related Detail Records**

| <b>Record</b>     | <b>Session</b><br>ID | <b>Session</b><br>sequence<br>number | qIndex | <b>Remarks</b>                                                                         |
|-------------------|----------------------|--------------------------------------|--------|----------------------------------------------------------------------------------------|
| CCDR1             | 100                  | $\theta$                             |        |                                                                                        |
| CRDR <sub>1</sub> | 100                  | 0                                    |        | Overall queue information.                                                             |
| CQDR1             | 100                  | $\theta$                             |        | Detailed queue information for CSQ1 (target Type = 0;<br>indicates CSQ-based routing). |
| ACDR1             | 100                  | 0                                    |        | Agent A and original call information with wrap-up code.                               |

**Table 7: Basic ACD Call Wrap-Up**—**Agent State-Change Records**

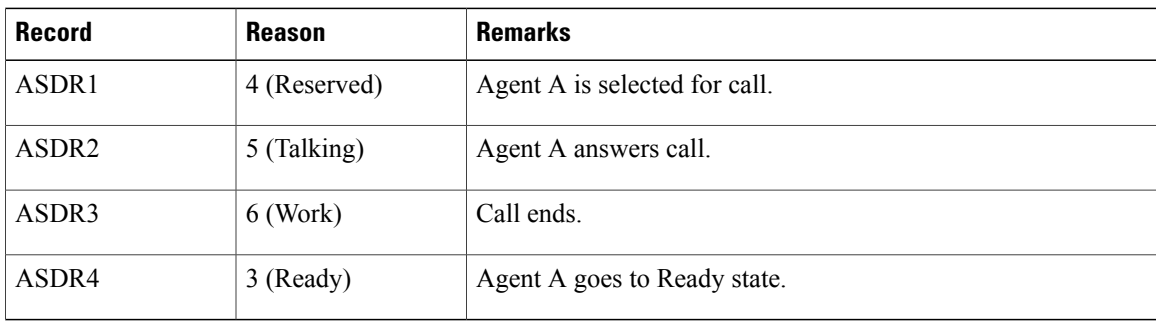

### <span id="page-15-1"></span>**Basic Agent-Based Routing Call**

- **1** Call reaches a Unified CCX route point, executes a script, and selects agent A.
- **2** System allocates agent A for the call and rings agent A's phone, and agent A answers the call.

#### **Table 8: Basic Agent-Based Routing Call**—**Agent State-Change Records**

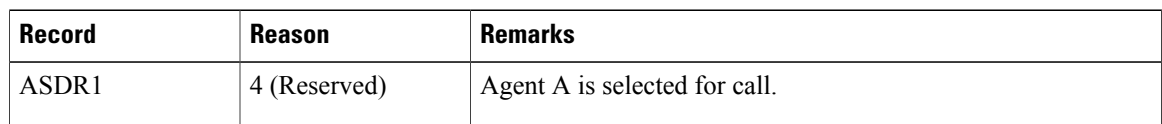

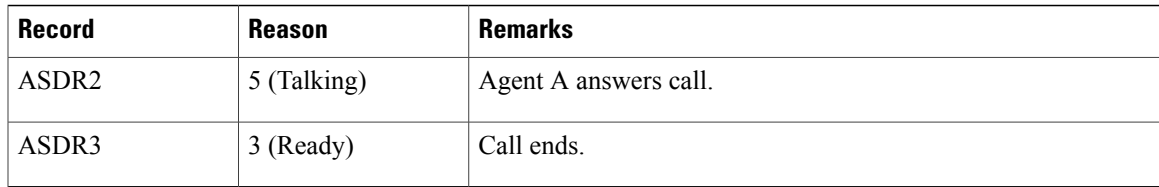

#### **Table 9: Basic Agent-Based Routing Call**—**Call-Related Detail Records**

| <b>Record</b>     | <b>Session</b><br>ID | <b>Session</b><br>sequence<br>number | qIndex | <b>Remarks</b>                                                                                      |
|-------------------|----------------------|--------------------------------------|--------|----------------------------------------------------------------------------------------------------|
| CCDR <sub>1</sub> | 100                  | $\theta$                             |        |                                                                                                    |
| CRDR1             | 100                  | $\theta$                             |        | Overall queue information.                                                                          |
| CQDR1             | 100                  | $\theta$                             |        | Detailed information for the routing attempt (target Type $=$<br>1; indicates agent-based routing). |
| ACDR1             | 100                  | 0                                    |        | Agent A and original call information.                                                              |

**Table 10: Basic Agent-Based Routing Call**—**Agent State-Change Records**

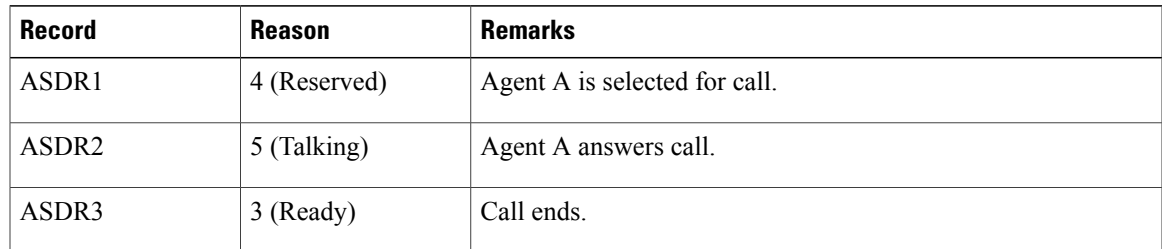

### <span id="page-16-0"></span>**Transfer to Route Point**

- **1** Call reaches a Unified CCX route point, executes a script, and queues for one CSQ.
- **2** System allocates agent A for the call and rings agent A's phone, and agent A answers the call.
- **3** Agent A transfers the call to a Unified CCX route point.
- **4** Call executes a script, queues for one or more CSQs, and connects to agent B.
- **5** Server begins a new session and CCDR as soon as agent A starts the consult call.
- **6** Server writes the CCDR for the consult call either when agent A completes the transfer or when agent A or the script terminates that call.

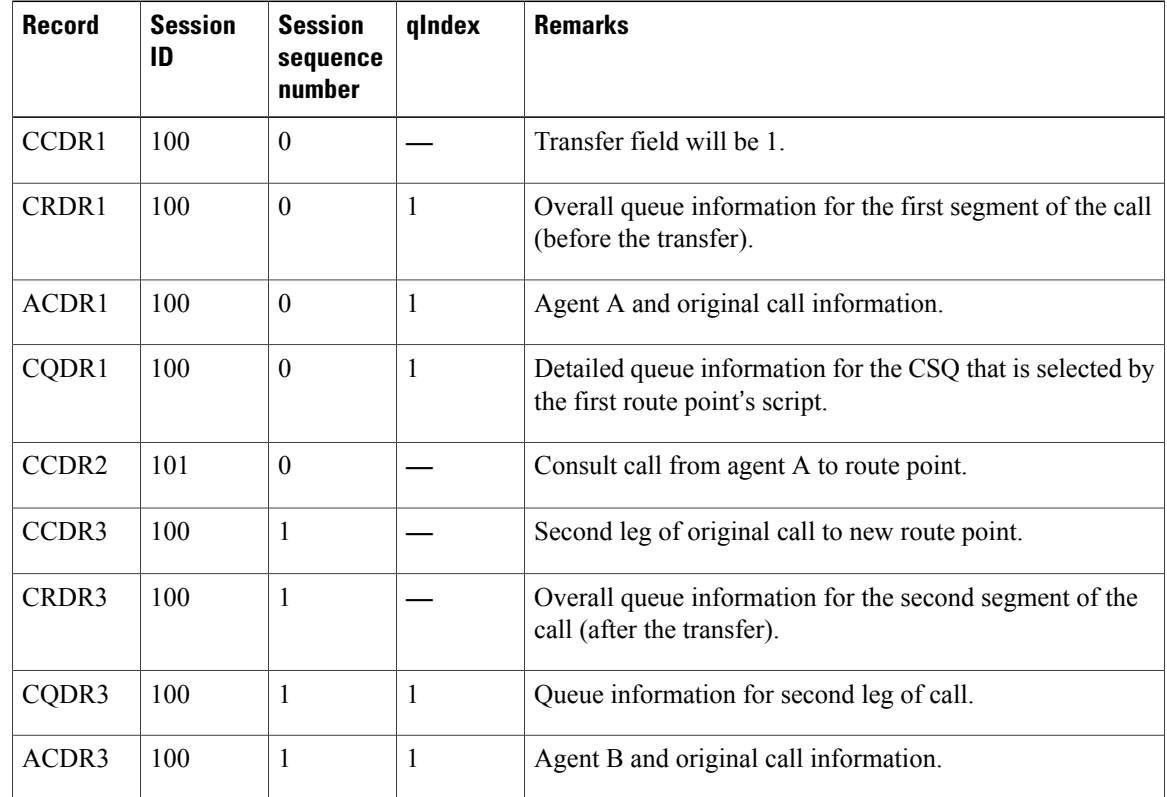

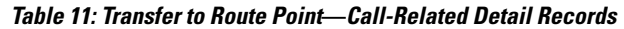

### <span id="page-17-0"></span>**Conference to Agent**

- **1** Call reaches a Unified CCX route point, executes a script, and queues for one CSQ.
- **2** System allocates agent A for the call and rings agent A's phone, and agent A answers the call.
- **3** Agent A calls another logged-in agent (agent B), and conferences agent B into the original call.
- **4** Server begins a new session and CCDR as soon as agent A starts the consult call.
- **5** Server writes the CCDR for the consult call either when agent A completes the conference or when agent A or agent B terminates the consult call.

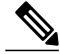

- **Note 1** The server does not create a new CCDR or CRDR after the conference is completed.
	- **2** An asterisk (\*) indicates that another record has the same name, but the record is for a different agent.

| <b>Record</b>     | <b>Session</b><br>ID | <b>Session</b><br>sequence<br>number | qIndex   | <b>Remarks</b>                                                                         |
|-------------------|----------------------|--------------------------------------|----------|----------------------------------------------------------------------------------------|
| CCDR <sub>1</sub> | 100                  | $\theta$                             |          | Conference field will be 1.                                                            |
| CRDR <sub>1</sub> | 100                  | $\theta$                             | 1        | Overall queue information.                                                             |
| ACDR1             | 100                  | $\theta$                             |          | Agent A and original call information.                                                 |
| CQDR1             | 100                  | $\theta$                             | 1        | Detailed queue information for CSQ1 (target Type = 0;<br>indicates CSQ-based routing). |
| CCDR <sub>2</sub> | 101                  | $\theta$                             |          | Consult call from agent A to agent B.                                                  |
| $ACDR1*$          | 100                  | $\theta$                             | $\theta$ | Agent B and original call information.                                                 |

**Table 12: Conference to Agent**—**Call-Related Detail Records**

### <span id="page-18-0"></span>**Workflow Redirect to Route Point**

- **1** Call reaches a Unified CCX route point.
- **2** Workflow for that route point redirects the call to a second route point.

#### **Table 13: Workflow Redirect to Route Point**—**Call-Related Detail Records**

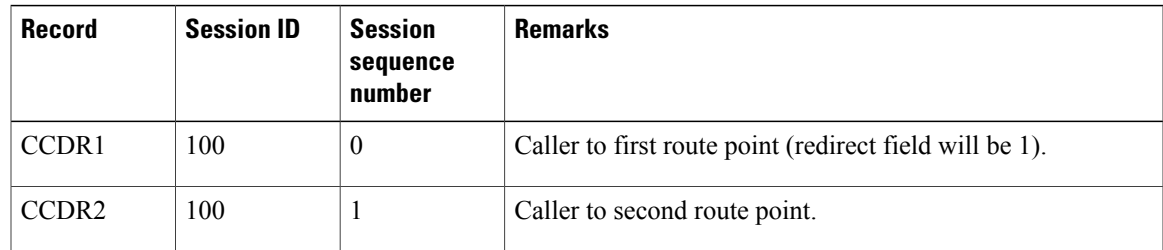

### <span id="page-18-1"></span>**ACD Call Unanswered**

Π

- **1** Call reaches a Unified CCX route point, executes a script, and queues for one or more CSQs.
- **2** System allocates agent A for the call and rings agent A's phone, but agent A does not answer the call within the timeout specified in the Select Resource or Connect step.
- **3** Call goes into queue and is presented to agent B, who answers the call.

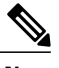

**Note** An asterisk (\*) indicates that another record has the same name, but the record is for a different agent.

| <b>Record</b> | <b>Session</b><br>ID | <b>Session</b><br>sequence<br>number | qIndex | <b>Remarks</b>                                                                |
|---------------|----------------------|--------------------------------------|--------|-------------------------------------------------------------------------------|
| CCDR1         | 100                  | $\theta$                             |        |                                                                               |
| CRDR1         | 100                  | $\theta$                             |        | Overall queue information.                                                    |
| CQDR1         | 100                  | $\theta$                             |        | Detailed queue information for the CSQ selected by the<br>route point script. |
| ACDR1         | 100                  | $\theta$                             |        | Agent A information, ring time $> 0$ and talk time $= 0$ .                    |
| $ACDR1*$      | 100                  | $\theta$                             |        | Agent B information, talk time $> 0$ .                                        |

**Table 14: ACD Call Unanswered**—**Call-Related Detail Records** 

**Table 15: ACD Call Unanswered**—**Agent State-Change Records**

| <b>Record</b>     | Agent | <b>State</b>  | <b>Reason</b><br>Code | <b>Remarks</b>                                |
|-------------------|-------|---------------|-----------------------|-----------------------------------------------|
| ASDR1             | A     | 4 (Reserved)  |                       | Agent A is selected for call.                 |
| ASDR <sub>2</sub> | A     | 2 (Not Ready) | 32763                 | Server retrieves call from the agent's phone. |
| ASDR3             | B     | 4 (Reserved)  |                       | Agent B is selected for call.                 |
| ASDR4             | B     | 5 (Talking)   |                       | Agent B answers call.                         |

### <span id="page-19-0"></span>**Agent-to-Agent Non-ACD Call**

- **1** Agent A goes off-hook and calls agent B.
- **2** Agent B answers, the two agents talk for a while, and agent B hangs up.

#### **Table 16: Agent-to-Agent Non-ACD Call**—**Call-Related Detail Records**

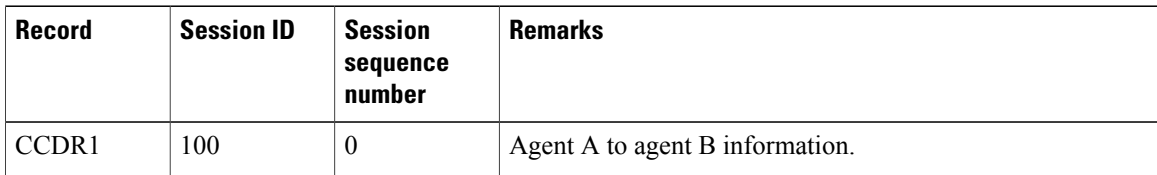

Г

| Record            | Agent        | <b>State</b>  | <b>Reason</b><br>Code | <b>Remarks</b>                 |
|-------------------|--------------|---------------|-----------------------|--------------------------------|
| ASDR1             | A            | 2 (Not Ready) | 32762                 | Agent A goes off-hook.         |
| ASDR <sub>2</sub> | B            | 2 (Not Ready) | 32761                 | Call rings at agent B's phone. |
| ASDR3             | B            | 3 (Ready)     |                       | Agent B hangs up.              |
| ASDR4             | $\mathsf{A}$ | 3 (Ready)     |                       |                                |

**Table 17: Agent-to-Agent Non-ACD Call**—**Agent State-Change Records**

### <span id="page-20-0"></span>**Agent-to-Agent Non-ACD Call Transfer**

- **1** Agent A receives a non-ACD call from an unknown party.
- **2** Agent A places a consult call to agent B, agent B answers the call, and agent A completes the transfer.
- **3** Agent B then hangs up.

#### **Table 18: Agent-to-Agent Non-ACD Call Transfer**—**Call-Related Detail Records**

| <b>Record</b>     | <b>Session ID</b> | <b>Session</b><br>sequence<br>number | <b>Remarks</b>                                                      |
|-------------------|-------------------|--------------------------------------|---------------------------------------------------------------------|
| CCDR1             | 100               | $\theta$                             | Unknown party to agent A information (transfer field will be<br>1). |
| CCDR <sub>2</sub> | 101               | $\theta$                             | Agent A to agent B information.                                     |
| CCDR3             | 100               |                                      | Unknown party to agent B information.                               |

**Table 19: Agent-to-Agent Non-ACD Call Transfer**—**Agent State-Change Records**

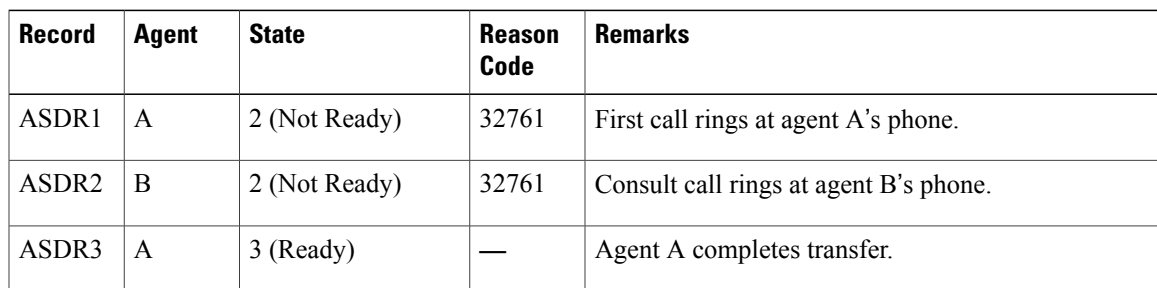

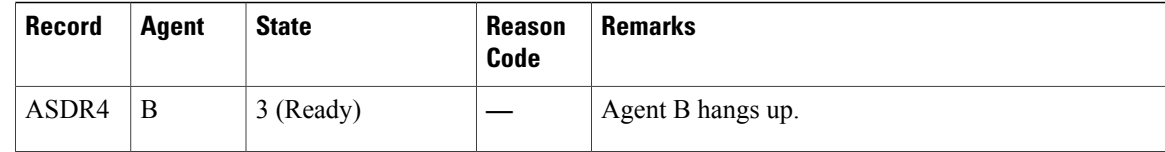

### <span id="page-21-0"></span>**Agent-to-Agent Non-ACD Call Conference**

- **1** Agent A receives a non-ACD call from an unknown party.
- **2** Agent A places a consult call to agent B, and agent B answers the call.
- **3** Agent A establishes a conference; agent A, agent B, and the caller are in conversation.
- **4** Agent A hangs up.
- **5** Agent B hangs up.

#### **Table 20: Agent-to-Agent Non-ACD Call Conference**—**Call-Related Detail Records**

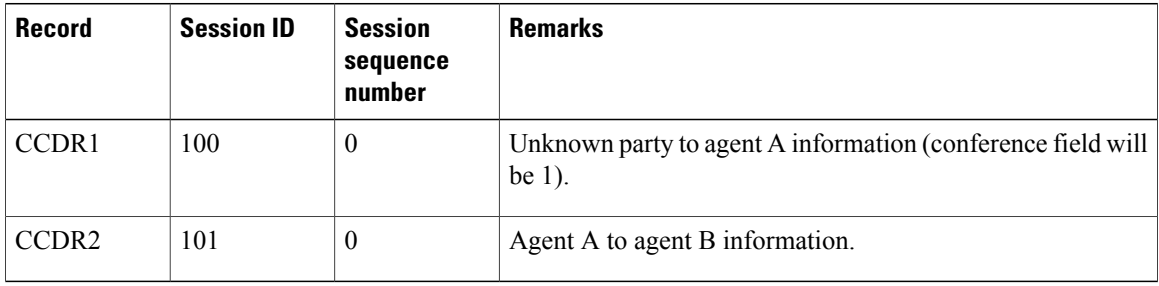

#### **Table 21: Agent-to Agent Non-ACD Call Conference**—**Agent State-Change Records**

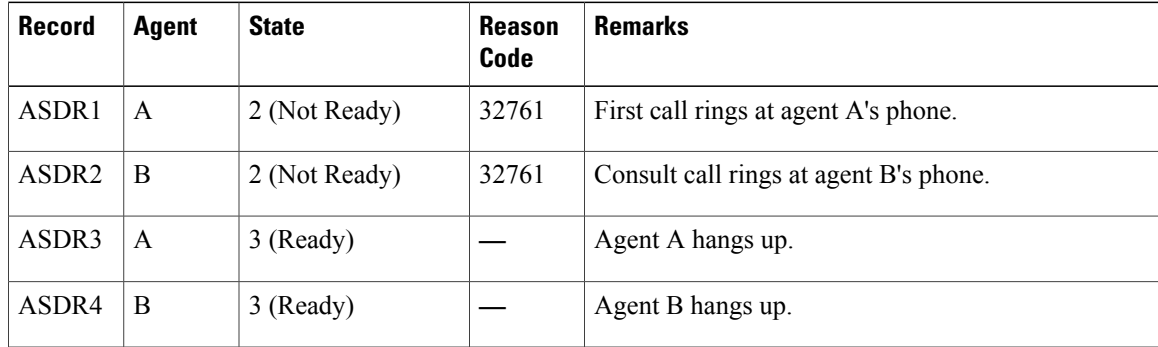

### <span id="page-21-1"></span>**ACD Call Consult Transfer**

- **1** Agent A is connected and talking to an incoming ACD call.
- **2** Agent A puts the call on hold and places a consult transfer to agent B.

**3** Agent A completes the transfer and then agent B answers.

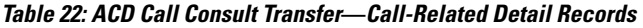

| <b>Record</b>     | <b>Session</b><br>ID | <b>Session</b><br>sequence<br>number | qIndex   | <b>Remarks</b>                                                          |
|-------------------|----------------------|--------------------------------------|----------|-------------------------------------------------------------------------|
| CCDR1             | 100                  | $\theta$                             |          | Original call and agent A information (transfer field will<br>be $1$ ). |
| CRDR1             | 100                  | $\mathbf{0}$                         | 1        | Overall queue information.                                              |
| ACDR1             | 100                  | $\theta$                             | 1        | Agent A information.                                                    |
| CQDR1             | 100                  | $\theta$                             | 1        | Queue information.                                                      |
| CCDR <sub>2</sub> | 101                  | $\mathbf{0}$                         |          | Agent A and agent B information.                                        |
| CCDR3             | 100                  | $\mathbf{1}$                         |          | Original call and agent B information.                                  |
| ACDR3             | 100                  | $\mathbf{1}$                         | $\theta$ | Agent B information.                                                    |

**Table 23: ACD Call Consult Transfer**—**Agent State-Change Records**

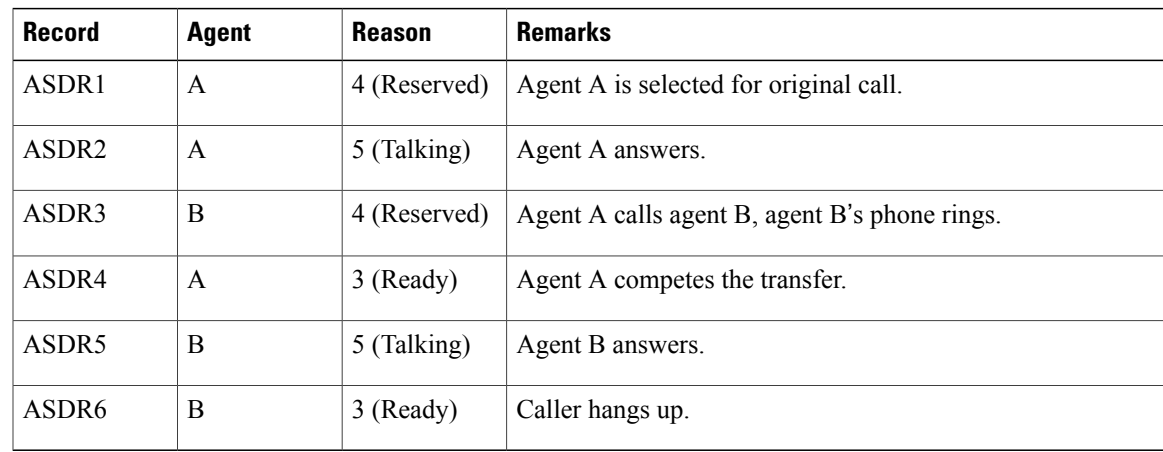

### <span id="page-22-0"></span>**Agent Places Consult Call and Resumes Call**

Г

- **1** Agent A is connected to an incoming ACD call.
- **2** Agent A presses the **Transfer** button on the phone to initiate a consult call with agent B.
- **3** Agent A receives a dial tone, drops the consult call, and resumes the incoming call.

I

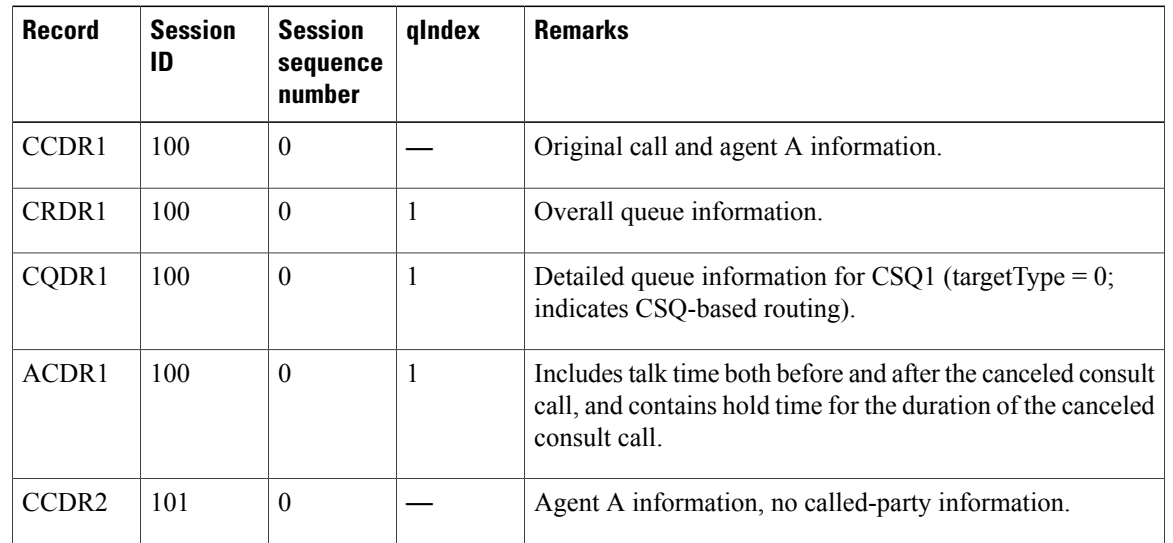

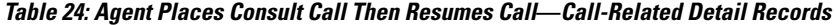

**Table 25: Agent Places Consult Call Then Resumes Call**—**Agent State-Change Records**

| Record            | Agent | <b>Reason</b> | Remarks                                |
|-------------------|-------|---------------|----------------------------------------|
| ASDR1             | A     | 4 (Reserved)  | Agent A is selected for original call. |
| ASDR <sub>2</sub> | A     | 5 (Talking)   | Agent A answers.                       |
| ASDR3             | A     | 3 (Ready)     | Caller hangs up.                       |

## <span id="page-23-0"></span>**Agent Consults Agent and Resumes Call**

- **1** Agent A is connected to an incoming ACD call.
- **2** Agent A puts that call on hold and initiates a consult transfer to agent B.
- **3** Agent B answers, talks to agent A for some time, and then hangs up without agent A completing the transfer.
- **4** Agent A resumes the original call.

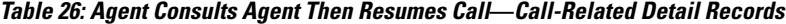

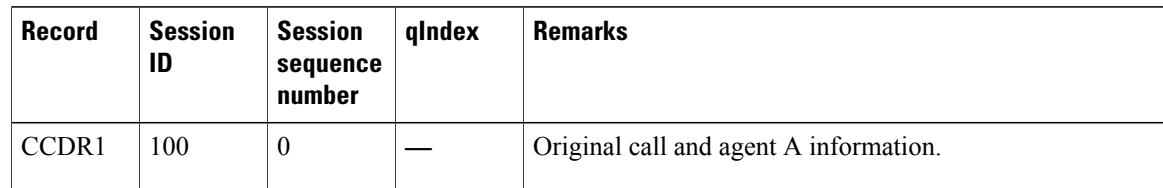

| <b>Record</b>     | <b>Session</b><br>ID | <b>Session</b><br>sequence<br>number | qIndex | <b>Remarks</b>                                                                                                    |
|-------------------|----------------------|--------------------------------------|--------|----------------------------------------------------------------------------------------------------|
| CRDR1             | 100                  | $\theta$                             | 1      | Overall queue information.                                                                                                    |
| CQDR1             | 100                  | $\theta$                             | 1      | Detailed queue information for CSQ1 (target Type $= 0$ ;<br>indicates CSQ-based routing).                                              |
| CCDR <sub>2</sub> | 101                  | $\theta$                             |        | Agent A to agent B.                                                                                                    |
| ACDR1             | 100                  | $\theta$                             | 1      | Includes talk time both before and after the consult call,<br>and contains hold time for the duration of the canceled<br>consult call. |

**Table 27: Agent Consults Agent Then Resumes Call**—**Agent State-Change Records**

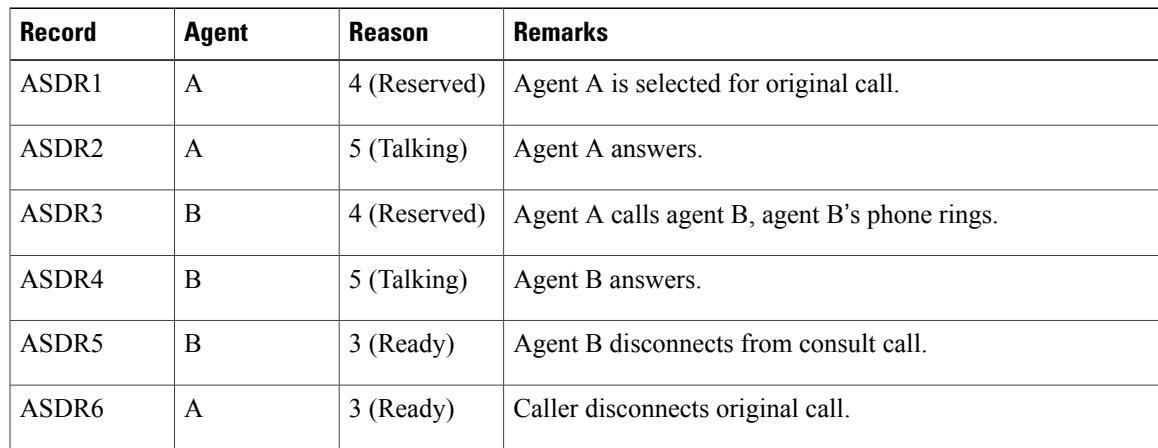

## <span id="page-24-0"></span>**Basic Outbound Call Accepted**

Г

- **1** Call is presented to agent A, and agent A accepts the call.
- **2** System places the call from agent A to the customer.

**Table 28: Basic Outbound Call Accepted**—**Call-Related Detail Records**

| Record | <b>Session ID</b> | <b>Session</b><br>sequence<br>number | <b>Remarks</b>            |
|--------|-------------------|--------------------------------------|---------------------------|
| CCDR1  | 100               | v                                    |                           |
| ACDR1  | 100               | v                                    | Call result is 1 (voice). |

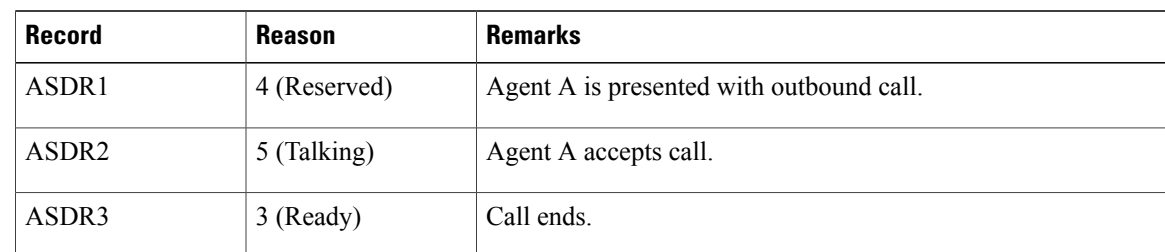

#### **Table 29: Basic Outbound Call Accepted**—**Agent State-Change Records**

### <span id="page-25-0"></span>**Basic Outbound Call Rejected and Later Accepted**

- **1** Call is presented to agent A, and agent A rejects the call.
- **2** Call is then presented to agent B, and agent B accepts the call.
- **3** System places the call from agent B to the customer.

#### **Table 30: Basic Outbound Call Rejected and Later Accepted**—**Call-Related Detail Records**

| <b>Record</b>     | <b>Session ID</b> | <b>Session</b><br>sequence<br>number | <b>Remarks</b>             |
|-------------------|-------------------|--------------------------------------|----------------------------|
| CCDR1             | 100               | $\boldsymbol{0}$                     |                            |
| ACDR1             | 100               | $\boldsymbol{0}$                     | Call result is 9 (reject). |
| ACDR <sub>2</sub> | 100               | $\boldsymbol{0}$                     | Call result is 1 (voice).  |

**Table 31: Basic Outbound Call Rejected and Later Accepted**—**Agent State-Change Records**

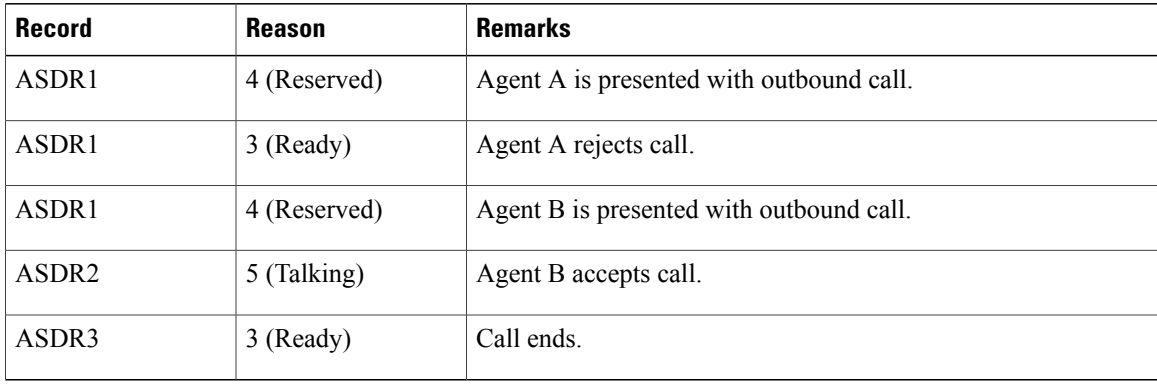

### <span id="page-26-0"></span>**Basic Outbound Call Accepted and Transferred to Another Agent**

- **1** Call is presented to agent A, and agent A accepts the call.
- **2** System places the call from agent A to the customer.
- **3** Agent A transfers the call to agent B.

#### **Table 32: Basic Outbound Call Accepted and Transferred to Another Agent**—**Call-Related Detail Records**

| <b>Record</b>     | <b>Session ID</b> | <b>Session</b><br>sequence<br>number | <b>Remarks</b>                                    |
|-------------------|-------------------|--------------------------------------|---------------------------------------------------|
| CCDR1             | 100               | $\theta$                             |                                                   |
| ACDR1             | 100               | $\theta$                             | Call result is 1 (voice).                         |
| CCDR <sub>2</sub> | 200               | $\theta$                             | Consult call from agent A to agent B information. |
| CCDR3             | 100               | 1                                    | Outbound call at agent B information.             |
| ACDR <sub>2</sub> | 100               | 1                                    | Call result is 20 (transfer).                     |

**Table 33: Basic Outbound Call Accepted and Transferred to Another Agent**—**Agent State-Change Records**

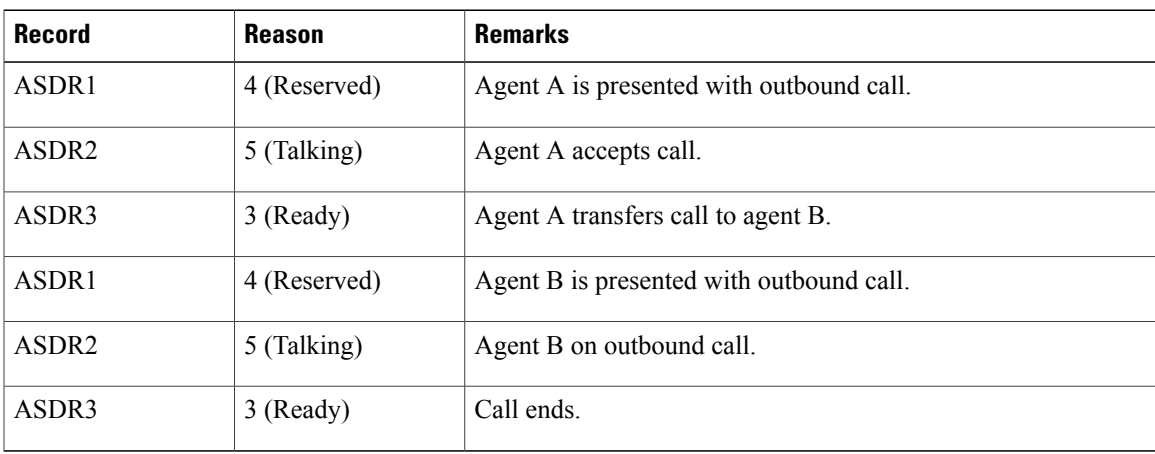

### <span id="page-26-1"></span>**Basic Outbound Call Accepted and Transferred to Route Point**

- **1** Call is presented to agent A, and agent A accepts the call.
- **2** System places the call from agent A to the customer.
- **3** Agent A transfers the call to a route point.

I

ι

**4** Call reaches a Unified CCX route point, executes a script, and queues for one CSQ.

**5** System allocates agent B for the call and rings agent B's phone, and agent B answers the call.

**Table 34: Basic Outbound Call Accepted and Transferred to Route Point**—**Call-Related Detail Records**

| <b>Record</b>     | <b>Session</b><br>ID | <b>Session</b><br>sequence<br>number | qIndex | <b>Remarks</b>                                                                           |
|-------------------|----------------------|--------------------------------------|--------|------------------------------------------------------------------------------------------|
| CCDR1             | 100                  | $\mathbf{0}$                         |        |                                                                                          |
| ACDR1             | 100                  | $\theta$                             |        | Call result is 1 (voice).                                                                |
| CCDR <sub>2</sub> | 200                  | $\theta$                             |        | Consult call from agent A to route point information.                                    |
| CCDR3             | 100                  | $\mathbf{1}$                         |        | Outbound call is queued.                                                                 |
| CRDR <sub>1</sub> | 100                  | $\mathbf{1}$                         | 1      | Overall queue information.                                                               |
| CQDR1             | 100                  | $\mathbf{1}$                         | 1      | Detailed queue information for CSQ1 (targetType = $0$ ;<br>indicates CSQ-based routing). |
| ACDR1             | 100                  | 1                                    |        | Agent B and original call information.                                                   |

**Table 35: Basic Outbound Call Accepted and Transferred to Route Point**—**Agent State-Change Records**

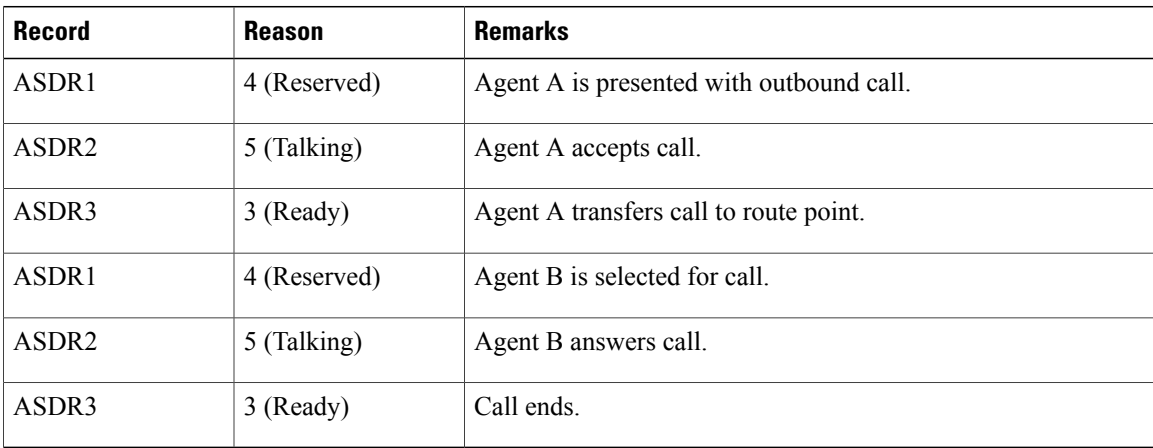

## <span id="page-28-0"></span>**Chat Scenarios**

### <span id="page-28-1"></span>**Chat-Related Detail Records Flow**

The following table presents an example of the general flow of detail records for incoming chat contacts.

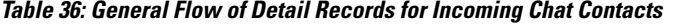

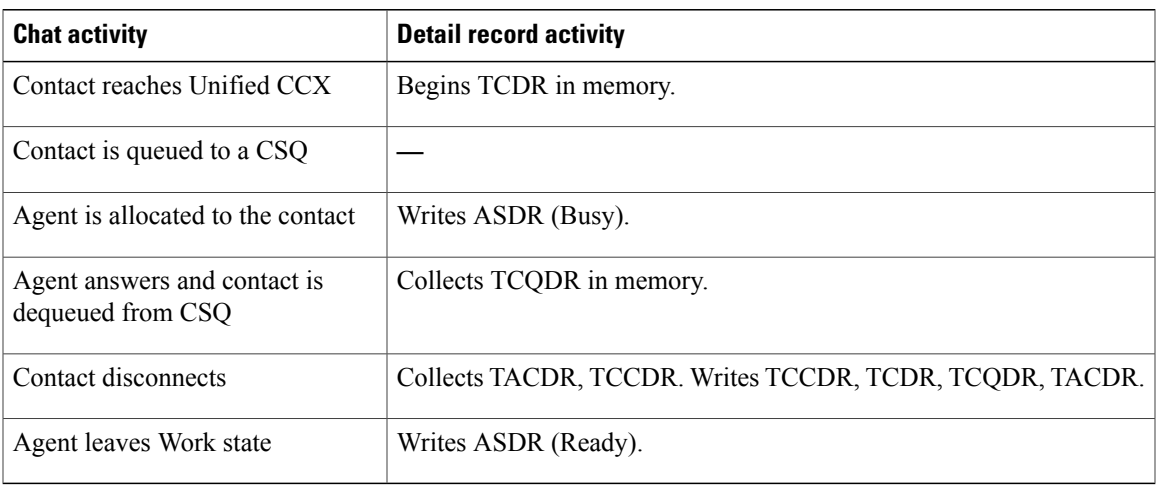

If the contact drops before agent is connected, TCQDR is collected and written when the contact disconnects.

### <span id="page-28-2"></span>**Chat Contact Unanswered**

- **1** Contact reaches Unified CCX and queues for one or more CSQs.
- **2** System allocates agent A for the contact and offers the contact to the agent, but agent A does not answer the contact within the configured timeout period.
- **3** Call goes into queue and is presented to agent B, who answers the call.

#### **Table 37: Chat Contact Unanswered Scenario**—**Chat-Related Detail Records**

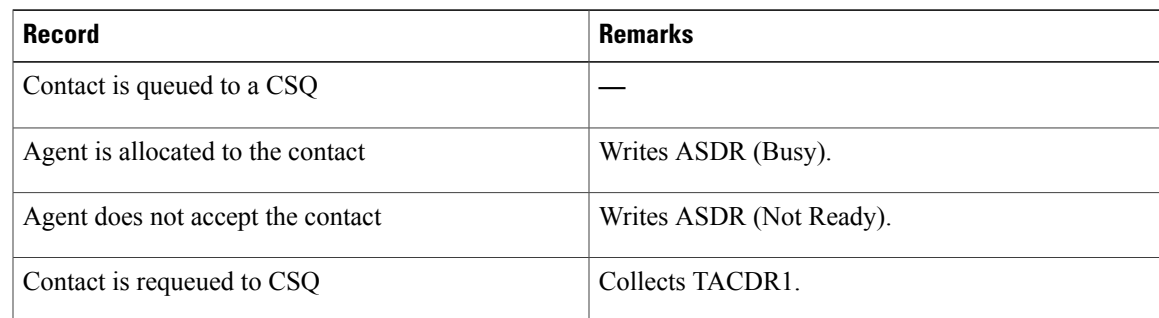

T

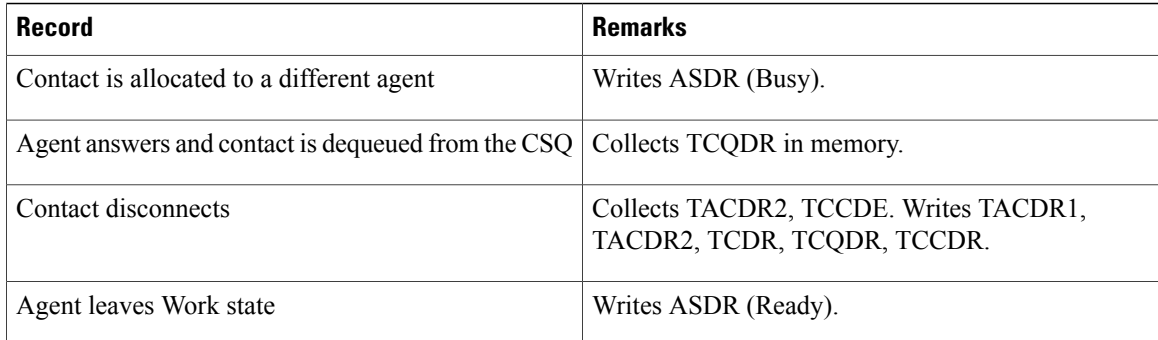